**Automapki Активированная полная версия Скачать For Windows**

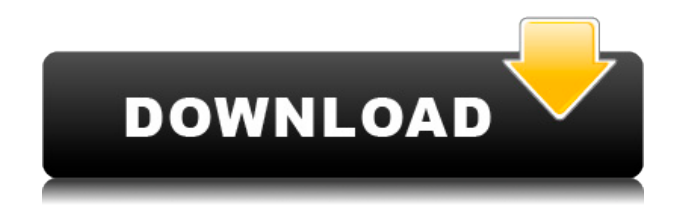

В нынешнюю эпоху интернет-картографирования пакеты САПР оснащены возможностями вебкартографии для визуализации пространственных привязок. С помощью этого приложения пользователи

**Automapki [Win/Mac] (Latest)**

смогут легко внедрять вебкартографию в свои приложения САПР с помощью ненавязчивого меню, в котором открывается окно для рисования фигур на спутниковых снимках или картах. Функционал автомапки: \* Добавьте поставщиков спутниковых изображений или

картографических серверов в предпочитаемое приложение САПР. \* Добавьте серверы веб-карт в ваш браузер \* Добавьте предпочитаемые тайловые серверы в свой картографический браузер \* Включите меню быстрого доступа для рендеринга объектов по спутниковым снимкам, чтобы быстро

рисовать нужные фигуры. \* Определите правильную систему координат для отображения, чтобы улучшить пользовательский интерфейс. \* Выберите из обширного списка определение системы координат, которое будет использоваться приложением \* Вставка

плиток GEOtiff в файлы DWG \* Вставка файлов KML в проект DWG \* Рисуйте линии в окнах браузера карты с помощью предопределенных инструментов для построения полигонов. \* Добавить панель инструментов в окна браузера карты для рисования объектов в

браузере \* Добавьте слои DWG в свой проект сопоставления TSM, чтобы легко визуализировать файлы DWG поверх карты Google. Функции: \* Навязчивый интерфейс \* Загрузка спутниковых изображений или картографических серверов в приложение \* Вставьте

локальные фрагменты карты DWG или отредактируйте содержимое выбранных фрагментов. \* Вставка плиток GEOtiff в файлы DWG \* Добавление файлов KML в проект DWG \* Вставьте слои DWG в свой проект сопоставления TSM, чтобы отображать файлы DWG поверх карты Google. \*

Выберите из обширного списка определения системы координат. \* Вставка файлов любого типа для рисования объектов поверх спутниковых снимков. \* Кнопка быстрого доступа для загрузки пространственных привязок в виде файлов DWG или KML. \* Добавить панель инструментов в браузер

карты для рисования объектов в окнах браузера. \* Поддержка MS Office 2010 (требуется 64-битный офис) Требования: \* AutoCAD, ZWCAD+ или BrickCAD \* Adobe Acrobat Reader или аналогичный Загрузки автомапки: Пожалуйста, посетите веб-сайт Automapki, чтобы просмотреть все

## загрузки. Имя файла: AutoCAD32.exe и AutoCAD64.exe 2. Автомапки 1,0 Платная загрузка | Утилиты | АвтоМапки 2.0 Счет: 0 0 отзывов Автомапки

**Automapki Crack+**

Программные продукты,

которые раньше использовались только для составления карт с помощью персональных компьютеров, теперь создают возможности для представления этих результатов на веб-сайте. Тем не менее, подавляющее большинство этих продуктов основано на идее преобразования данных из

какой-либо программы в сеть очень простым способом с использованием определенного протокола, чтобы обеспечить возможность просмотра и просмотра. Эти варианты не соответствуют текущим потребностям рынка вебкартографии; поскольку многие из них

предоставляют только возможность отображать данные на веб-сайте без каких-либо возможностей сопоставления. Пространственная привязка в САПР — очень важная концепция для большинства людей, работающих в области 3D-дизайна, поскольку им приходится

принимать решения на основе областей, которые каким-то образом измеримы. Это создает проблемы для пользователей, которым необходимо отображать свои данные 3D CAD поверх данных географической карты с помощью онлайнкартографической программы. При работе с 3D-

данными САПР пользователи должны помнить, что система координат проекта САПР — это та, которая используется для проецирования на предпочитаемые спутниковые изображения и определения области, охватываемой этой проекцией. Если файлы

САПР имеют пространственную привязку, то обычно есть точка отсчета, а также объект с определенным именем, что добавляет объективное измерение к определению обрабатываемого предмета. Очевидно, что для пользователей CAD большое преимущество — иметь

данные, спроецированные на географическую систему координат, и иметь возможность перемещаться в этой области. Пользователям, чьи CADпроекты хранятся в какойлибо базе данных, может быть интересно узнать, как эти проекты выглядят, по крайней мере, на Google

Maps. Возможность отображать всю работу, выполняемую в программе 3D CAD, также покажет людям, что им потребуются возможности картографирования в Интернете. Многие картографические веб-сайты чрезвычайно полезны, когда дело доходит до того, чтобы

помочь людям визуализировать то, что они могут сделать со своими проектами. В других случаях, когда пользователи могут использовать свои компьютеры в качестве основы для разработки вебкарт, нет необходимости преобразовывать их данные САПР. Пока эти

пользователи могут загружать предпочтительный картографический сервер и вставлять фрагменты GEOtiff или могут импортировать карту с тегами, они смогут интегрировать свои данные в карту в соответствии с выбранной системой координат. Наличие данных САПР из предыдущего

проекта может стать мощным дополнением к вебкартам. Есть много впечатляющих примеров детальной разработки географических областей на основе предыдущих проектов 3D CAD; места, которые помогут людям увидеть, как выглядит их проект САПР при проецировании на

## географическую карту. Многие инженерыпрограммисты предпочитают попробовать 1eaed4ebc0

Вы не выбрали продукты для отображения в этом уведомлении.В: Как получить имя ссылочной переменной шаблона в функции шаблона Я хотел бы получить имя переменной шаблона, но когда я пишу функция; чтобы разыменовать его,

предупреждение не выдается. Есть ли синтаксис для получения имени шаблона вместо типа (разыменованного)? класс шаблона T, имя типа... Args> void func(T& functor) { если  $(...)$  { const char\* имя =???; // делаем что-то с именем переменной } } шаблон void register(const char\* name, int

 $(*f)(void*, Args...)$  { dynamic array.push back({f, имя}); } // использовать шаблон зарегистрироваться (&register some function, register some function f); //... register\_some\_function ("тест"); // когда я вызываю func() func(register some function f) ; А: Я не думаю, что есть

способ сделать это. Это вопрос, обсуждаемый по ссылке, которую вы дали: 5.1.3 Имена нетиповых параметров шаблона [temp.param] 1 Имя, используемое в аргументешаблоне, должно называть тип, шаблон переменной, параметр шаблона, не являющийся типом, или

параметр типа это шаблон. [ Примечание. В определенных контекстах имя параметр-шаблона может быть «T» или «U». [ Пример: [ charU( фХ); [ "U" [ имя нетипового шаблонапараметра; оно делает не назвать тип. В спецификации класса шаблона (11.4.2) ничего не сказано о таком

## Пользователи, работающие с проектами 3D CAD с присоединенными пространственными

**What's New In Automapki?**

свойстве: 1 Шаблондекларация вводит (описано в 7.1.5, 7.1.6 и 7.1.7)

привязками, могут столкнуться с трудностями при переносе таких файлов в среду картографирования. Automapki — это приложение, которое было разработано для того, чтобы добавить возможности вебкартографирования в наборы САПР. Это позволит людям легко отображать свои

файлы DWG с пространственной привязкой поверх предпочтительных спутниковых изображений с помощью инструментов для рисования карты и определения необходимой системы координат. Ненавязчивое приложениерасширитель САПР, которое добавит возможности веб-

картографирования в наборы САПР. В зависимости от выбранного пакета САПР, AutoCAD, ZWCAD+ или BrickCAD, приложение добавит специальный модуль в соответствующий интерфейс. В его ненавязчивом меню пользователи найдут несколько кнопок быстрого

доступа для рисования фигур в браузере, вставки плиток GEOtiff или управления слоями TSM. Люди смогут легко включить браузер карт и выбрать предпочитаемых поставщиков картографических серверов в соответствии со своими требованиями. Если они уже загрузили проект DWG,

содержащий объекты с пространственной привязкой, приложение предложит экран уведомлений для определения соответствующей системы координат. Визуализируйте свои данные САПР вместе с предпочитаемыми спутниковыми снимками с

помощью этого компактного и эффективного приложения. Пользователи будут иметь возможность выбирать из обширной библиотеки систем координат, чтобы установить правильную для отображения своих данных. Однако подробностей о каждом из них не так много, и это может быть улучшено в

будущих версиях. В дополнение к браузеру вебкарт утилита также позволяет добавлять предпочитаемые серверы тайлов, такие как OpenStreetMap, для дополнительных слоев карты. Предоставленный модуль рисования предлагает людям возможность рисовать на

слоях карты, загруженных в окно браузера, с помощью нескольких основных инструментов для построения полигонов. К сожалению, набор инструментов для рисования в лучшем случае является базовым и может не удовлетворить потребности опытных пользователей.

Полезное приложение, которое улучшит ваш пакет САПР благодаря возможностям вебкартографии и спутниковым снимкам. Это приложение предназначено для тех, кому требуется эффективный способ добавления веб-карт в свое программное обеспечение САПР для

визуализации проектов с пространственной привязкой на предпочитаемых спутниковых изображениях или картах. Это предоставит им специальный модуль в их наборах САПР, который позволит им загружать спутниковые изображения, серверы веб-карт или фрагменты карты с

локального диска. Благодаря обширной библиотеке систем координат приложение гарантирует, что пользователи смогут правильно отображать свои данные. Роберт Веллер Николас Шарплс мы профессиональная инженерная подрядная компания в Таиланде услуги

## по разработке Разработчик Молодец, приятель,

Версия: 0.11.0.0 Порт: PyGame 1.9.2.win32 Платформа: Windows XP SP2 с pygame 1.9.2.win32. Графический процессор: NVIDIA GeForce 9400 GT 256 МБ Оперативная память: 4 ГБ Разрешение: 1600x900 DirectX: версия 9.0c

Системные Требования: Версия: 0.11.0.0 Порт: PyGame 1.9.2.win32 Платформа: Windows XP SP2

Related links: